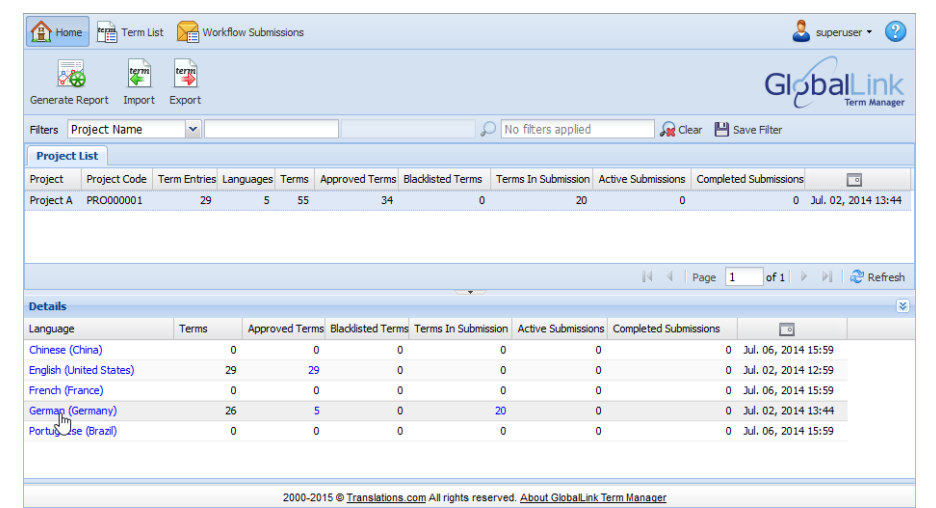

## **Opening Term List**

Enter search string here

- 1. In the Home folder, select a Project in the Project List panel.
- 

2. Click the language in the Details panel for which you want to add a new term or translation. The terms in that language will appear in the target column of the Term List folder.

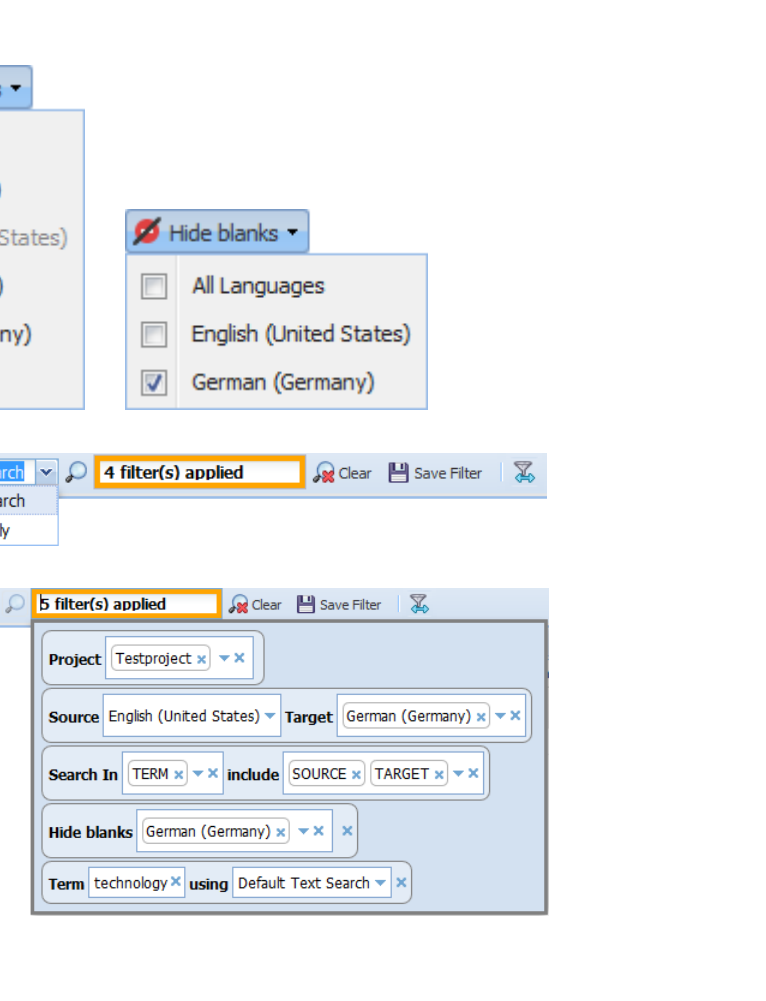

For further information contact support@translations.com.

**Note**: Ensure that the Source Language is set in User Preferences. To view or change default language preferences, click the username dropdown list on the top right-hand corner, click **Preferences > Application** tab.

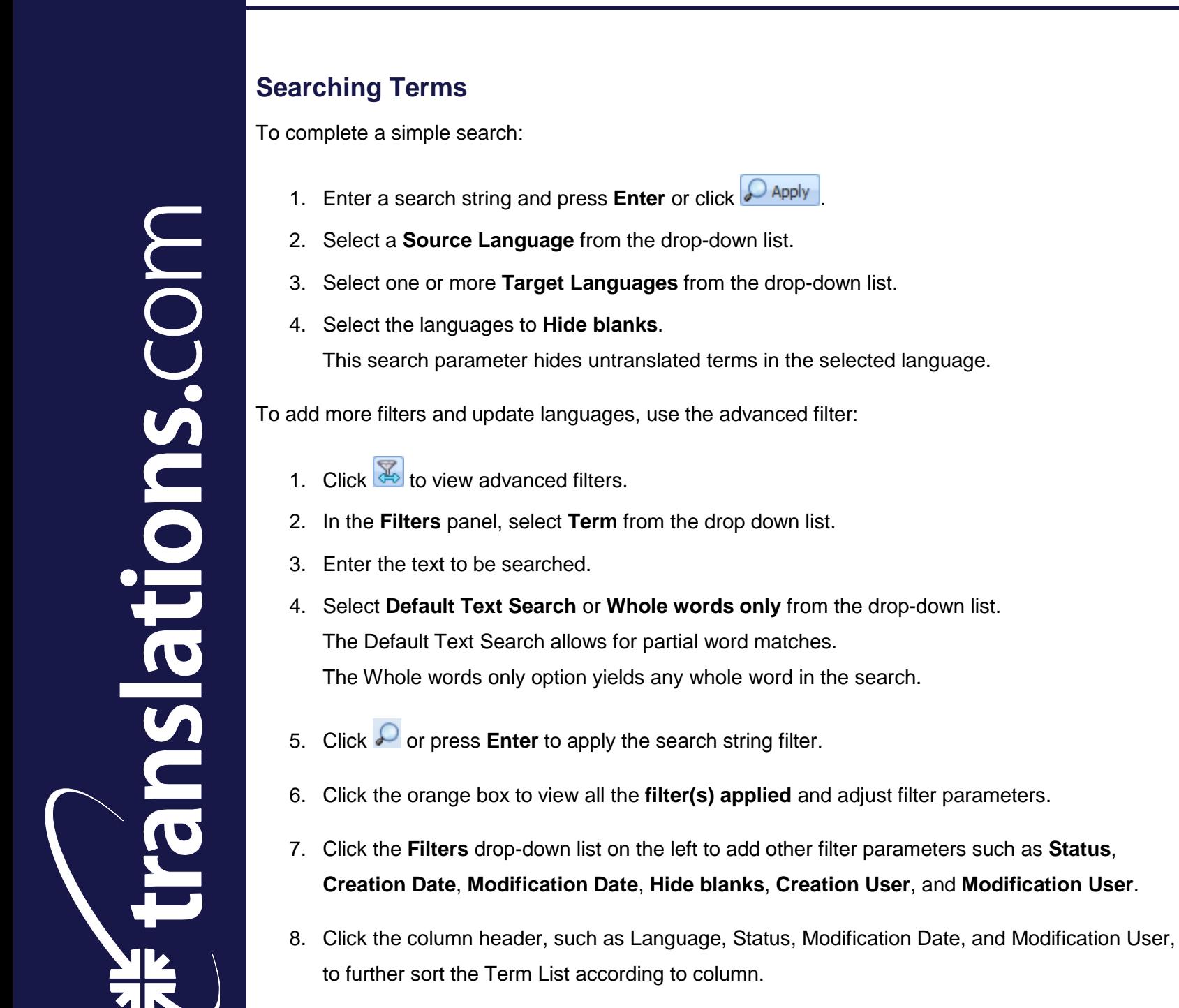

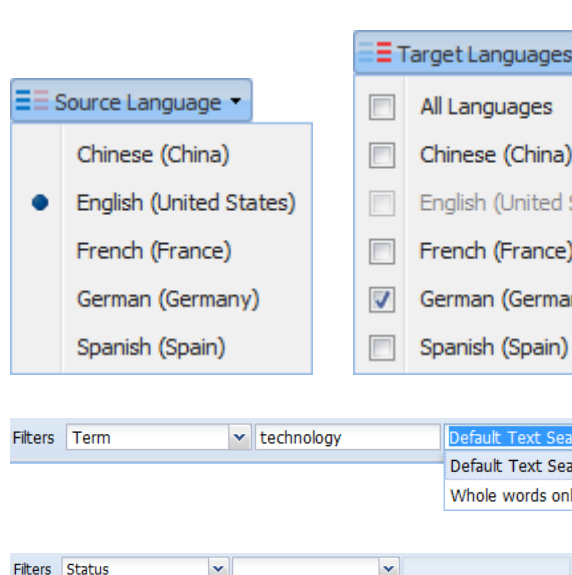

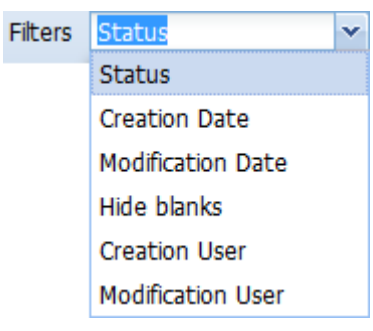

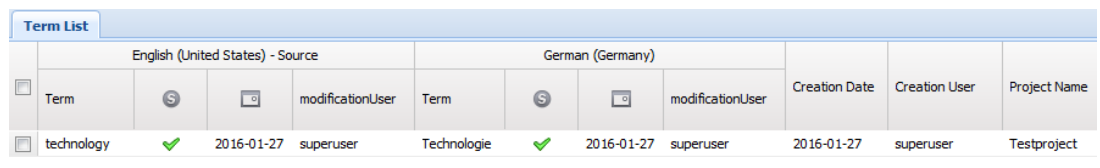